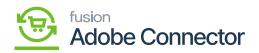

## **Configuring Connector in Acumatica**

To configure the Magento (Adobe) connector first you need to set up the parameters of the connector. You need to navigate to the Magento (Adobe) Connector workspace and click on **[Setup Parameters]**. Navigate to the Connection Settings section.

| Areamacica        | Search Q                    |                             | Revision Two Products<br>Products Wholesale | 8/23/2<br>6:39 A |            | 0           | 💄 admir     | n admin |
|-------------------|-----------------------------|-----------------------------|---------------------------------------------|------------------|------------|-------------|-------------|---------|
| Finance           | Magento Connector           |                             | - 4                                         | ) ×              | REFR       | ESHALL      | DESIGN      | TOOLS   |
|                   | Configuration               | Real-Time Processes         | Batch Processes                             |                  |            |             |             |         |
| S Banking         | Initialize                  | Product                     | Metadata                                    |                  |            |             |             |         |
|                   | Setup Parameters            | Status                      | Product                                     |                  |            |             |             |         |
| Payables          | Magento Endpoints           | Price                       | Sales Prices                                |                  | S          |             |             |         |
| Receivables       | Manage Substitute Lists     | Inventory                   | Category                                    |                  | imary      |             | Statu       | 15      |
|                   | License                     | Sales Price                 | Customer                                    |                  |            |             |             |         |
| Sales Orders      | Dashboards                  | Update Kit Qty              | Sales Order                                 |                  |            |             |             |         |
|                   | Magneto Connector Dashboard | Update Product Dependencies | Shipment                                    |                  |            |             |             |         |
| Purchases         |                             | Refresh Sales Prices        | Reprocess Failed Messages                   |                  |            |             |             |         |
| Inventory         | Schema Management           | Category                    | Report                                      |                  |            |             |             |         |
|                   | Product                     | Customer                    | Connector Logs                              |                  | d.         |             |             | E.      |
| Dashboards        | Category                    | Sales Order                 |                                             |                  | eters abov | e to see re | cords here. | EX      |
|                   | Customer                    | Order Status                | Initial Data Management                     |                  | -          |             |             |         |
| Magento Connector | APIs                        | Sales Order Update          | Product Data Initialization                 |                  |            |             |             |         |
| Kensium License   | Product Schema              | RC Order Update             | Schedule Batch Process                      |                  |            |             |             |         |
|                   | Category Schema             | Shipment                    | Product                                     |                  |            |             |             |         |
| More Items        | Customer Schema             | Customer Store Credit       | Customer                                    |                  |            |             |             |         |
| script: void 0    | Product Data                | Clear Logs<br>Show All      | Sales Order                                 |                  |            |             |             |         |

## Magento Connector Workspace in Acumatica

- Enter the Magento URL.
  - This is the store URL for the Magento eCommerce website.
- Enter the Bearer Token.
  - The Bearer Token can be found on the Magento site.
    - Navigate to the System workspace on the Magento Site.
    - Click [Integrations] under the Extensions workspace.
    - Click the Pencil Icon next to the ACE integration.
    - The Bearer Token will be listed under the Access Token field.
  - Enter the Bearer Token again to Confirm the Bearer Token.
- Click Test Connection.
  - A success message will be shown when the connection is successful.

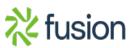

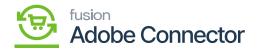

| Acumatica           | Search O                        | <u>ک</u>                                       |                         | Revision Two Products<br>Products Wholesale | 8/23/2023<br>6 50 AM | 0 💄       | admin admin  |
|---------------------|---------------------------------|------------------------------------------------|-------------------------|---------------------------------------------|----------------------|-----------|--------------|
| - nine and Expense: | Setup Parameters                |                                                |                         |                                             | NOTES FILES          | CUSTOMIZA | TION TOOLS . |
| Finance             | TEST CONNECTION                 |                                                |                         |                                             |                      |           |              |
| \$ Banking          | MAGENTO LOGGING                 |                                                |                         |                                             |                      |           |              |
| Payables            | CONNECTION SETTINGS             |                                                | A TO M CUSTOMER SYN     | PREFERENCES                                 |                      | _         |              |
| Payables            | Magento URL:                    | https://magento244beta4.kensiumcomme           | Customer Classes to syn | C INTERCO, INT                              | L, KEY, LOCAL        | ·         |              |
|                     | Bearer Token:                   |                                                | Include Locations in D  | ata Retrieval                               |                      |           |              |
| Receivables         | Confirm Bearer Token:           |                                                | Include Contacts in De  | ita Retrieval                               |                      |           |              |
|                     | QUEUE PROCESSING SETTINGS       |                                                | A TO M ORDER SYNC PR    | EFERENCES                                   |                      | _         |              |
| Sales Orders        | Threshold Count:                | 10                                             | Order Types to Sync:    | HH - Sales Ord                              | er, SO - Sales Order | ·         |              |
| <u> </u>            | Batch Count:                    | 5                                              | Sync Orders only for A  | to M enabled customers                      |                      |           |              |
| Purchases           | Retry Count:                    | 3                                              | At least one shipment   | is confirmed                                |                      |           |              |
| _                   | Check Process Time(S):          | 55                                             | Order Unpaid balance    | becomes Zero                                |                      |           |              |
| linventory          | Process Sleep Time(S):          | 3                                              | 🗹 Order has a payment i | authorization present                       |                      |           |              |
| -                   | UOM BASED PRODUCT SYNC PREFER   | RENCES                                         | A TO M ORDER UPDATE     | PREFERENCES                                 |                      | -         |              |
| Dashboards          | Include UOM based Sales support |                                                | 🗹 Include Payment Deta  | its in Data Retrieval                       |                      |           |              |
| /                   | INVENTORY SYNC PREFERENCES      |                                                | Include Invoice Details | in Data Retrieval                           |                      |           |              |
| Magento Connecto    | r -                             | Monitor and Publish Qty available              | SHIPMENT SYNC TRIGGE    | R                                           |                      | -         |              |
|                     |                                 | Monitor and Publish Qty available for shipping | On Shipment Confirm     | ation                                       |                      |           |              |
| Kensium License     |                                 | Monitor and Publish Qty available on hand      | O On Invoice Release    |                                             |                      |           |              |
|                     | Warehouse(s) Monitored:         | WHOLESALE, RETAIL                              | A TO M DROPSHIP SHIP    | A SYNC PREFERENCES                          |                      | -         |              |
| More Items          | Magento Sync Qty:               | Qty Available ~                                | ShipVia for DropShip:   | WILLCALL                                    |                      | o         |              |
|                     | KIT QUANTITY SYNC PREFERENCES . |                                                | ADDITIONAL SETTINGS .   |                                             |                      | -         |              |
|                     | c                               | 🗹 Include Default Kit Qty                      | Enable Customer Attri   | bute Sync to Magento                        |                      |           |              |

Ensure that you have entered the credentials properly.

Now you need to navigate to the **[Queue Processing Settings]** section.

| Field                          | Description                                                                                                    |
|--------------------------------|----------------------------------------------------------------------------------------------------|
| Enter a<br>Threshold<br>Count. | The Threshold Count value indicates the number of records that will be sent individually from Acumatica to Magento before the records are batched. (e.g., if 50 records are being sent, and the threshold count is 25, then the records are batched by using the count defined in the Batch count value and sent to Magento. If the batch count defined is 25, then Acumatica batches 25 messages in one request and makes only 2 requests to Magento.) This setting is applicable only for the Pricing and Inventory sync. |
| Enter a Batch<br>Count         | The batch count value indicates how many records will be added to an FTP call for bulk record sync. This reduces sync time by making multiple, smaller FTP calls. (e.g., if syncing 50 records, the threshold count is set to 25, and the batch count is set to 5, the 50 records will be sent in 10 API calls, each containing 5 records to be synced.). This setting is applicable only for the Pricing and Inventory sync.                                                                                               |

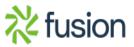

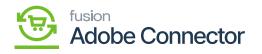

| Enter a Retry before rendering it as a Failed message. All failed messages are not attemp                                                                                                    |                                                                                                    | This value is the number of times Acumatica attempts to send a message to Magento<br>before rendering it as a Failed message. All failed messages are not attempted<br>automatically by the application. To process any Failed messages, you can use the<br>Reprocess Failed Messages screen in the Magento Connector workplace.                                                                           |
|----------------------------------------------------------------------------------------------------|----------------------------------------------------------------------------------------------------|----------------------------------------------------------------------------------------------------|
| Enter a Retry<br>Countbefore rendering it as a Failed message. All failed messages are not<br>automatically by the application. To process any Failed messages, y<br>Reprocess Failed Messages screen in the Magento Connector workEnter a Check<br>Process TimeThe accepted value for this option is between 1 and 59. This value of<br>frequency in several seconds for which a schedule once initiated by<br>continues to execute. All schedulers defined by the Magento Conne<br>scheduled to run every 1 minute. This setting is an extension of the<br>to define if the process should be slowed down and controlled. Whe<br>initiates a scheduler as per the defined schedules, the scheduler fir<br> | The accepted value for this option is between 1 and 59. This value defines the frequency in several seconds for which a schedule once initiated by the framework continues to execute. All schedulers defined by the Magento Connector are scheduled to run every 1 minute. This setting is an extension of the default schedule to define if the process should be slowed down and controlled. When the framework initiates a scheduler as per the defined schedules, the scheduler first completes the designated task. It then checks for the time for which the process should continue to run based on the already elapsed time versus the defined check process time. If the already elapsed time is less than the Check process time, then the scheduler thread continues to run until the time it has elapsed the time defined in the Check Process time. |                                                                                                    |
|                                                                                                    | Process Sleep                                                                                                    | This value is the time between check processes in seconds. (e.g., if the check process time is 50 seconds and the process sleep time is 5 seconds, the connector will finish the expected tasks when it launches. Once the task is completed, it sleeps for the defined amount of time and checks for any new records to be processed. This setting is controlled by the Check Process Time setting above. |

| Acumatica         | Search Q                                               | ା ଏ                                                                                                    |                                              | Revision Two Products<br>Products Wholesale                                                                                                    | 8/23/2023<br>7.24 AM | 0    | 💄 admin admin 🗸   |
|-------------------|--------------------------------------------------------|----------------------------------------------------------------------------------------------------|----------------------------------------------|----------------------------------------------------------------------------------------------------|----------------------|------|-------------------|
| Finance           | Setup Parameters                                       |                                                                                                    |                                              |                                                                                                    | NOTES FILES          | CUST | OMIZATION TOOLS - |
| \$ Banking        | MAGENTO LOGGING                                        |                                                                                                    |                                              |                                                                                                    |                      |      |                   |
| Payables          | CONNECTION SETTINGS     Magento URL:     Bearer Token: | https://magento244beta4.kensiumcomme Customer Classe                                                                                                    |                                              | INTERCO, INTERCO, INT | I, KEY, LOCAL        |      |                   |
| Receivables       | Confirm Bearer Token:     QUEUE PROCESSING SETTINGS    |                                                                                                    | Include Contacts in D                        | ata Retrieval                                                                                                    |                      |      |                   |
| Sales Orders      | Threshold Count:                                       | 10     Order Types to Sync:       5     If Sync: Orders only for A       3     If At least one shipment i       55     If Order Unpaid balance i       3     If Order Unpaid balance i |                                              | HH - Sales Ord                                                                                                    | er, SO - Sales Order |      |                   |
| Purchases         | Batch Count:<br>Retry Count:                           |                                                                                                    |                                              | t is confirmed                                                                                                    |                      |      |                   |
| D Inventory       | Check Process Time(S):<br>Process Sleep Time(S):       |                                                                                                    |                                              | authorization present                                                                                                    |                      |      |                   |
| Dashboards        | UOM BASED PRODUCT SYNC PREFERENCES                     |                                                                                                    | A TO M ORDER UPDATE                          | ails in Data Retrieval                                                                                                    |                      | _    |                   |
| Magento Connector |                                                        | <ul> <li>Monitor and Publish Qty available</li> <li>Monitor and Publish Qty available for shipping</li> </ul>                                                                          | SHIPMENT SYNC TRIGO                          |                                                                                                    |                      | -    |                   |
| Kensium License   | Warehouse(s) Monitored;                                | Monitor and Publish Qty available on hand WHOLESALE. RETAIL                                                                                                    | O On Invoice Release                         | VIA SYNC PREFERENCES                                                                                                    |                      |      |                   |
| More Items        | Magento Sync Qty:<br>KIT QUANTITY SYNC PREFERENCES     | Qty Available v                                                                                                    | ShipVia for DropShip:<br>ADDITIONAL SETTINGS | WILLCALL                                                                                                    |                      | P    |                   |
| <                 |                                                        | Include Default Kit Qty                                                                                                    | Cinable Customer Att                         | ribute Sync to Magento                                                                                                    |                      |      |                   |

Queue Processing Settings

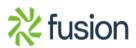

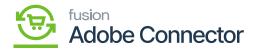

The queue processing settings are not by default and can be adjusted per the merchant's requirements.

**E**utilizing the Commerce Pro package, a section will appear in the Setup Parameters screen that will be unique to this package: Price Sync Preferences.

- Toggle the selection of price to sync with the connector.
  - Default Price
  - Sales Price
    - The item's Sales Price is listed on the stock item screen. This can be configured during the configuration of the CommercePro Package.

Next, navigate to the Inventory Sync Preferences.

- Execute sync based on the following configuration.
  - Select the monitor and Publish settings for Quantity. This is the value that gets published to Magento as the default available quantity for a product.
    - Quantity Available
    - Quantity Available for Shipping
    - Quantity Available on Hand
  - Select the warehouse(s) to be monitored by the connector.
  - Select the Magento Sync quantity value.

Navigate to the Shipment Sync Trigger section:

- Select a shipment sync trigger.
  - Shipments will sync between Acumatica and Magento based on the setting selection on this screen. Shipment syncs will occur on the shipment confirmation or the invoice release.

Navigate to the A to M Customer Sync Preferences section.

1. Select the Customer Class(es) that will be synced with Magento.

Navigate to the A to M Order Sync Preferences section.

• Select the Order Type(s) that will be synced with Magento.

Navigate to the A to M Dropship ShipVia Sync Preferences section.

- Select a ShipVia method for Dropship orders.
  - A ShipVia method must be selected for Dropship orders to ensure proper syncs from Acumatica to Magento. By default, Magento does not have a shipping method to represent

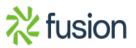

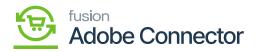

Dropship shipments. This allows a user to define a customer shipping method in Magento and then map it with the defined incoming value from Acumatica.

×

Navigate to the Additional Settings section.

- Toggle the Enable Customer Attribute Sync to Magento box.
  - A ShipVia method must be selected for Dropship orders to ensure proper syncs from Acumatica to Magento. By default, Magento does not have a shipping method to represent Dropship shipments. This allows a user to define a customer shipping method in Magento and then map it with the defined incoming value from Acumatica.

Navigate to the Additional Settings section.

- Toggle the Enable Customer Attribute Sync to Magento box.
  - $\,\circ\,$  This feature will allow customer attributes to sync to Magento from Acumatica.

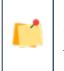

Customer Attributes are available and supported only with Magento Enterprise Edition.

Navigate to the Individual Sync Status section.

This section allows the user to toggle on the type of sync that will occur based on the business need.

1. Toggle on the Active box next to the entity that needs to be enabled for sync.

After configuration completion of all the preferences [Save] it.

Kit Quantity Sync Preferences:

The Kit Quantity Sync Preferences will check the Kit Quantity through a sync process with Magento. This includes the following field with a checkbox.

- Include Kit Quantity (Checkbox)
- Include Possible Kit Quantity Components (Checkbox)

When both these options are checked Acumatica will check with Magento through a sync method. After validating and checking the Kit Quantity Value and possible Kit Quantity Component should be displayed on Magento.

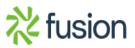

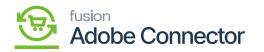

| Acumatica                    | Search Q                                         | <u>.</u> හ                                                                          |                                                | Revision Two Products<br>Products Wholesale | 8/24/2023<br>12:04 AM | 0     | 🔔 admin a  | admin |
|------------------------------|--------------------------------------------------|-------------------------------------------------------------------------------------|------------------------------------------------|---------------------------------------------|-----------------------|-------|------------|-------|
| Finance                      | Setup Parameters                                 |                                                                                     |                                                |                                             | NOTES FILE            | s cus | TOMIZATION | TOOLS |
| \$ Banking                   | Batch Count:                                     | 5                                                                                   | Sync Orders only for A                         | to M enabled customers                      |                       |       |            |       |
| <ul> <li>control</li> </ul>  | Retry Count:                                     | 3                                                                                   | At least one shipment i                        |                                             |                       |       |            |       |
| <ul> <li>Payables</li> </ul> | Check Process Time(S):<br>Process Sleep Time(S): | 55                                                                                  | Order Unpaid balance Order has a payment a     |                                             |                       |       |            |       |
| Receivables                  | UOM BASED PRODUCT SYNC PREFER                    | ENCES                                                                               | A TO M ORDER UPDATE F                          | REFERENCES                                  |                       |       |            |       |
| Sales Orders                 | Include UOM based Sales support                  |                                                                                     | Include Payment Detail                         |                                             |                       |       |            |       |
| Jales Orders                 |                                                  | Monitor and Publish Qty available Monitor and Publish Qty available for shipping    | SHIPMENT SYNC TRIGGE<br>On Shipment Confirm    |                                             |                       | _     |            |       |
| Purchases                    |                                                  | Monitor and Publish Qty available on hand                                           | O On Invoice Release                           |                                             |                       |       |            |       |
| Inventory                    | Warehouse(s) Monitored:<br>Magento Sync Qty:     | WHOLESALE, RETAIL ~<br>Qty Available ~                                              | A TO M DROPSHIP SHIPV<br>ShipVia for DropShip: | WILLCALL                                    |                       | P     |            |       |
| Dashboards                   | KIT QUANTITY SYNC PREFERENCES                    | Include Default Kit Qty                                                             | ADDITIONAL SETTINGS                            | ute Sync to Magento                         |                       | _     |            |       |
| Magento Connector            | NonStock Qty:                                    | Z Include Possible Kit Qty Component Z Enable Customer Store Credit Sync to Magento |                                                |                                             |                       |       |            |       |
| Kensium License              |                                                  |                                                                                     | 0 + × H                                        | 1                                           |                       |       |            |       |
|                              |                                                  |                                                                                     | Sync Options Sync                              | Active                                      |                       |       |            |       |
| More Items                   |                                                  |                                                                                     | Tax Category Sync                              |                                             |                       |       |            |       |
| <                            |                                                  |                                                                                     | Product Sync<br>Product Status Sync            | Ø                                           |                       |       |            |       |

Queue Processing Settings

• Non-Stock Qty **[Text box]:** The text box is for the Non-Stock Qty. By default, the value should be Zero.

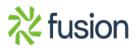